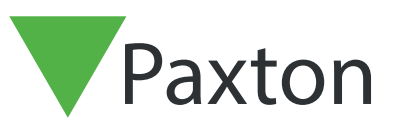

# Comment utiliser la Pointeuse Net2

## Explication du logiciel de la Pointeuse

La Pointeuse Net2 est un logiciel simple d'horaires et de présence qui fonction en conjonction avec le logiciel Net2 de contrôle d'accès.

Tous utilisateurs, départements et administrateur présent dans le Net2 paraîtront immédiatement dans la pointeuse. La pointeuse calcule les heures travaillées basé sur leur heure d'arrivé/ de sortie.

Cette information peut être exposer en semaines, mois etc. puis liée à un système de paiement de salaires si requis. Les vacances et le paiement d'heures supplémentaires peuvent être facilement inclus.

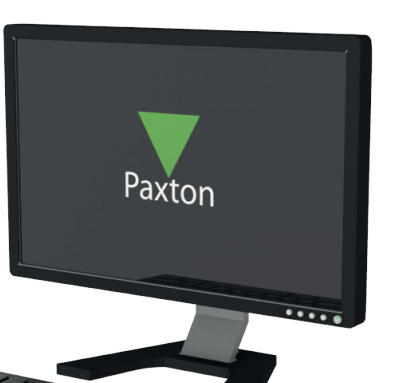

### Comment configurer les lecteurs de pointage d'entrée et pointage de sortie

Avant que le logiciel de la pointeuse puisse être utilisé, au moins 1 lecteur doit être configurer comme lecteur de pointage d'entrée, et un lecteur de pointage de sortie. Ceci est complété avec le logiciel Net2 Contrôle d'accès.

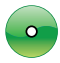

Choisissez la porte en question dans le logiciel.

Choisissez « Lecteur de pointage d'entrée » de la liste de « Mode fonctionnement du lecteur ».

- Cliquer sur « Appliquer » pour sauver les changements.
- Répétez cette méthode pour le lecteur de sortie (si nécessaire).

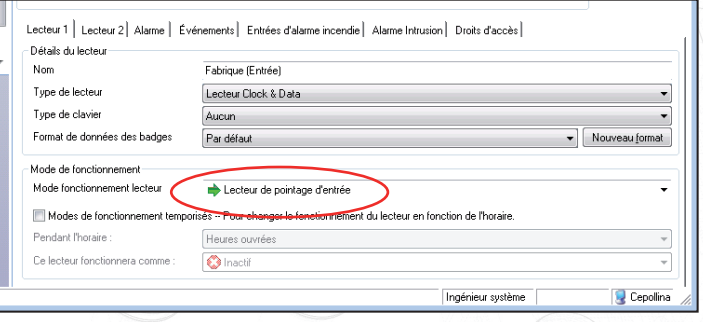

## Comment examiner les heures travaillés

Les heures travaillées entre les dates sélectionnées peuvent être exposées pour tous les utilisateurs en choisissant « Utilisateurs » dans l'arborescence.

Les heures travaillées pour tous les utilisateurs/employés d'un certain département peuvent être exposés en choisissant le nom du département dans l'arborescence.

Pour voir les détails d'un utilisateur/ employé en particulier, choisir leur nom de l'arborescence.

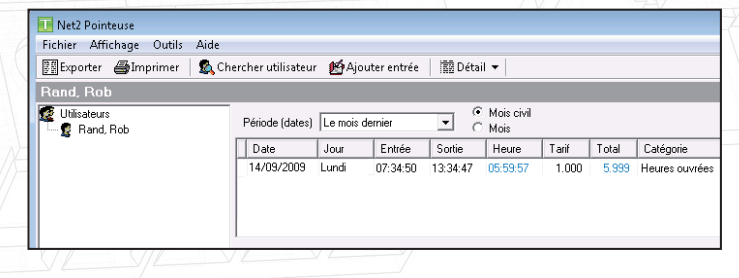

APN-1029-F

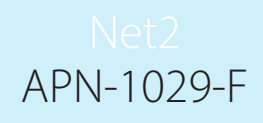

## Comment modifié un record

Si un utilisateur se pointe a la mauvaise heure ou oublie complètement, il peut être nécessaire de modifier leur record. Ceci se passe dans le logiciel de la pointeuse.

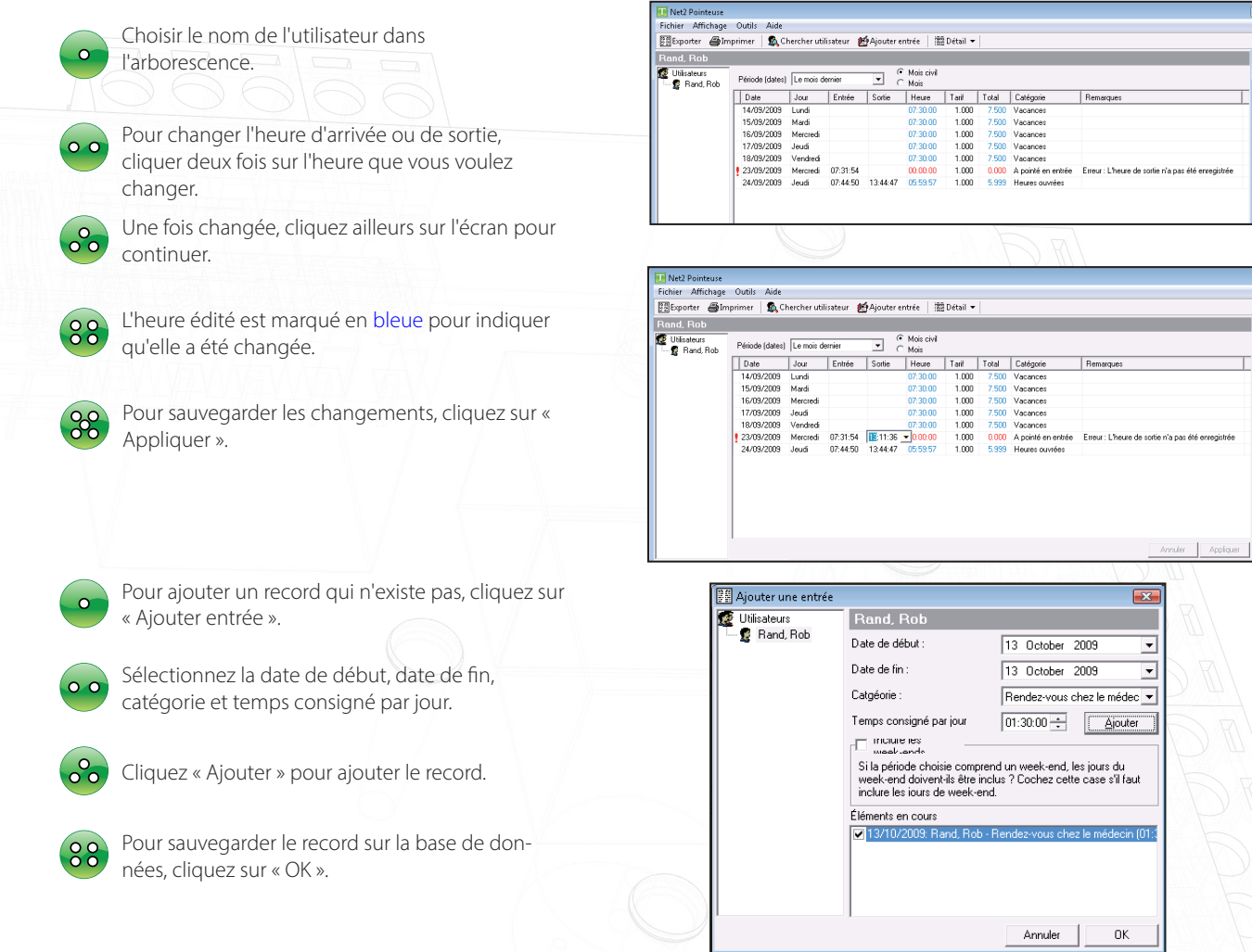

NOTEZ: Une fois un record ajouté, les heures peuvent être modifié comme d'habitude.

#### Comment exporter les informations concernant les heures travaillées

Les informations des utilisateurs et les heures travaillées peuvent être exporté du logiciel de la Pointeuse pour un système de paiement de salaries. L'information est exporté en format texte standard ou CSV (Comma Separated Variable). Ceci est fait avec le logiciel de la pointeuse.

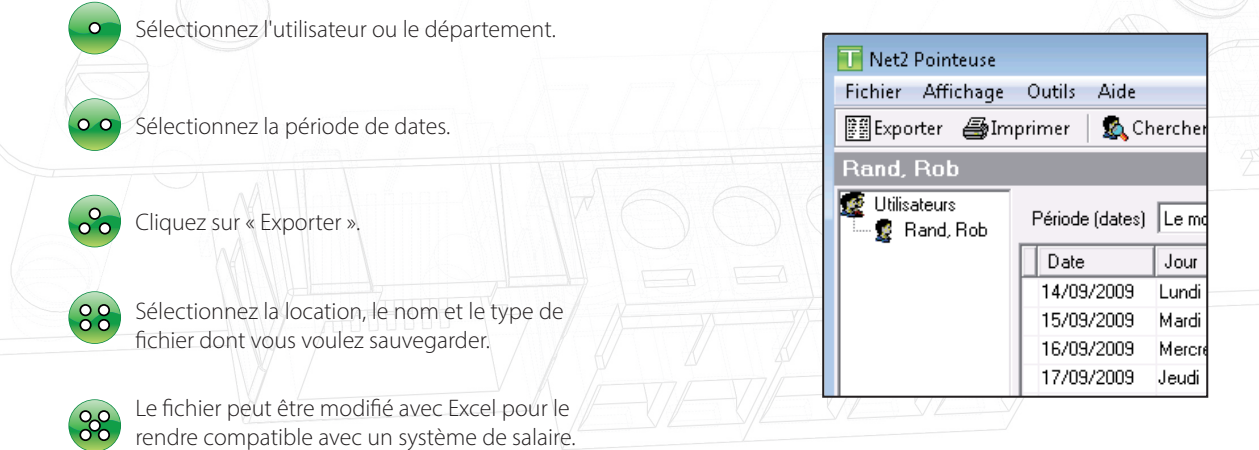

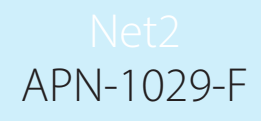

# Comment configurer les vacances

La pointeuse peut garder un oeil sur les vacances de vos employées. Pour utiliser ceci vous devez premièrement indiquer le nom de jours de vacances permis.

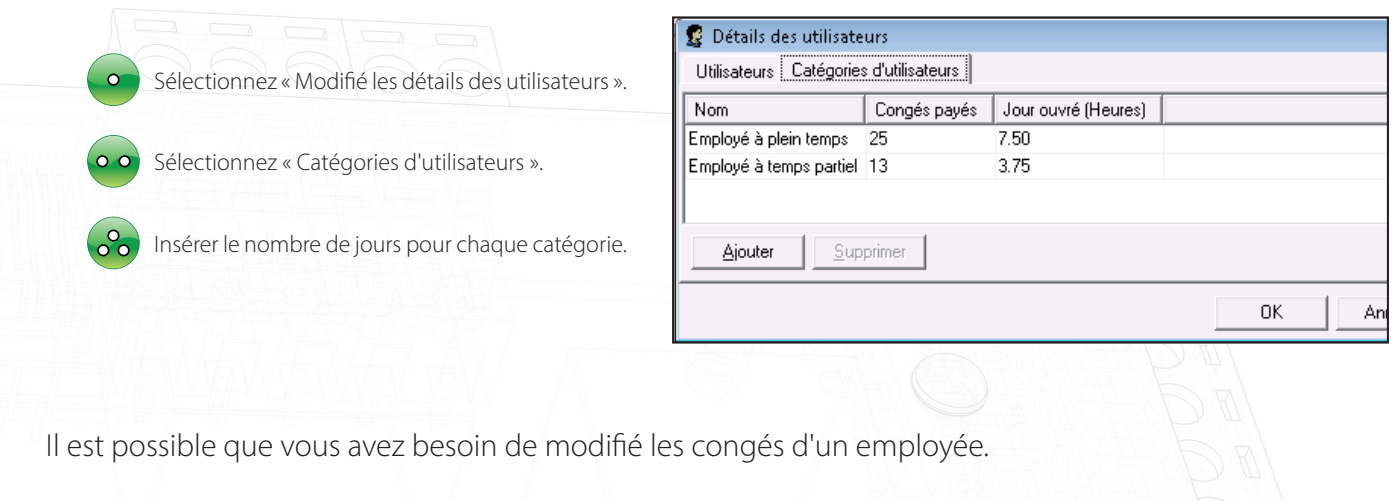

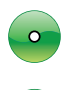

 $\circ$   $\circ$ 

Dans l'écran de « Détails de utilisateurs », sélectionnez la section « Utilisateurs »

Vous pouvez insérer toutes modifications.

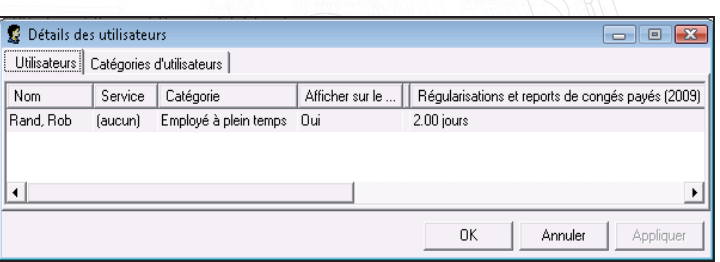

NOTEZ : Réservez les vacances en cliquant sur « Ajouter entrée » sur l'écran principal. En suite, choisissez « Vacances » dans les catégories ainsi que les dates principales.

## Comment créer un rapport de vacances

Un rapport de vacances montre toutes les vacances réservées, tous modifications et ce qui reste de vacances.

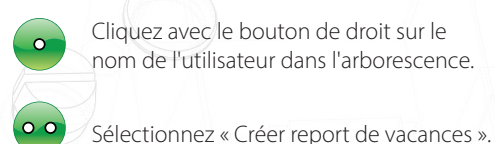

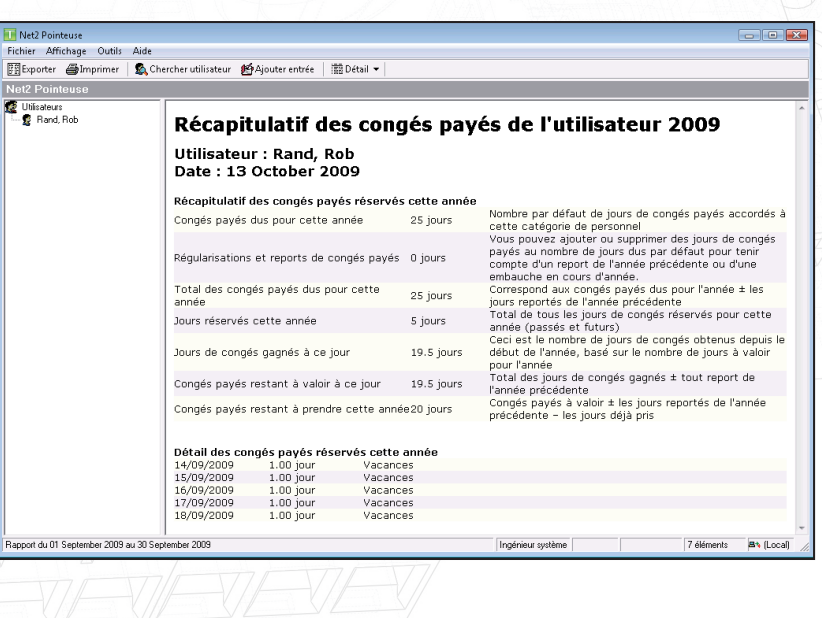

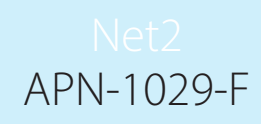

# Comment configurer paiement d'heures supplémentaires

Il est possible de configurer des salaires différents pour les heures supplémentaires.

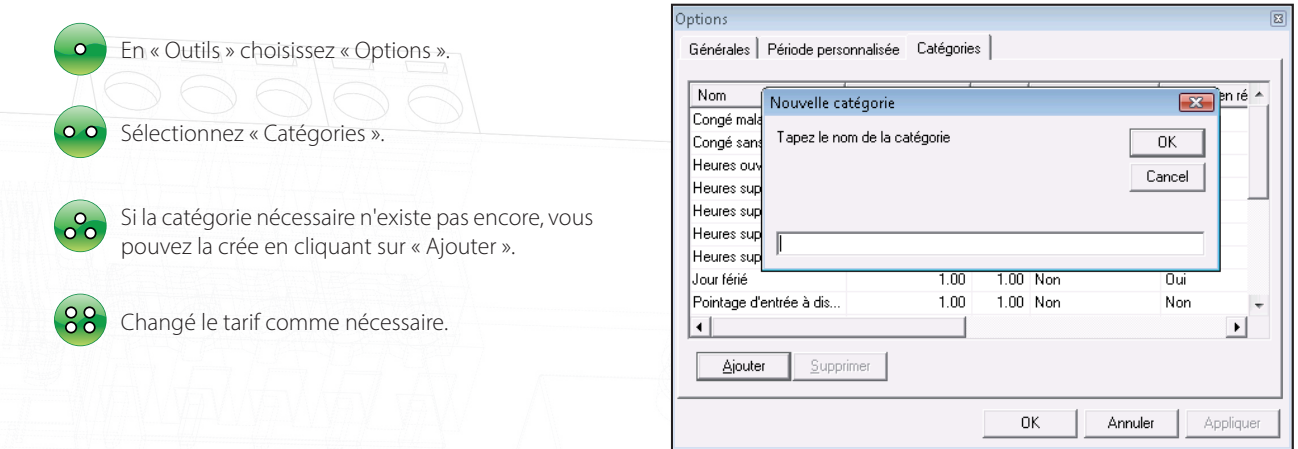

Le tarif s'applique seulement aux horaires et non pas à l'argent. Par exemple, 6 heures à un tarif 1.5 devient 9 heures.

# Comment avoir confirmation de pointage d'entrée/ de sortie avec un LED ou un bip

Une alarme ou un LED peuvent être utilisé pour confirmer qu'un passe a été lu. Quand un passe est présenté a un lecteur de pointage, le deuxième relais sur l'unité de contrôle bascule momentanément. Cette sortie peut être connectée a une alarme ou un LED pour créer la confirmation.